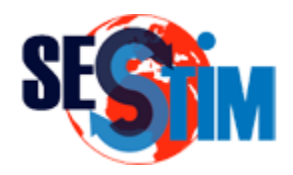

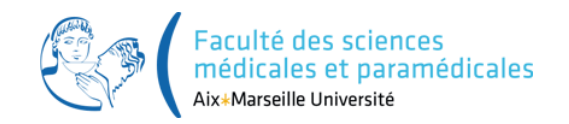

# Notions de Programmation

### sous R

#### roch.giorgi@univ-amu.fr Pr Roch Giorgi

SESSTIM, Faculté des sciences médicales et paramédicale, Aix-Marseille Université, France [http://sesstim.univ-amu.fr/](http://optim-sesstim.univ-amu.fr/)

# Bases du Langage R (1)

- Commandes
	- Expression / Affectation

```
Expression : écrite dans la ligne de commande pour une 
évaluation immédiate du code
  > 4*2[1] 8
  >
Affectation : création d'un objet contenant un résultat et 
stocké en mémoire dans l'espace de travail en cours de R 
  > x < - 4*2> x
  [1] 8
```
# Bases du Langage R (2)

#### • Commandes

- Expression / Affectation
	- Symbole d'affectation

ou

 $\leftarrow$ 

- $=$
- Commentaires : le signe  $=$  est source potentielle de confusion pour désigner une égalité (ce n'est pas le cas), dans les fonctions

# Bases du Langage R (3)

- Commandes
	- ✔ Séparateur de commandes

```
Retour à la ligne
  > x < -2> y < - 8>
Utilisation de ; 
  > x < - 2 ; y < - 8>
```
# Bases du Langage R (4)

- Commandes
	- $\checkmark$  Regroupement de commandes

```
Retourne la dernière commande
  > {
  + \times <- 2
  + y <- 8
  + }
  \geq> {
  + \times <- 2
  + y \le -8+ x + y
  + }
  [1] 10
```
Remarque : cette règle est importante dans le développement de fonctions

- Lettres minuscules et lettres majuscules  $\checkmark$  Attention : R est sensible à la casse (temp  $\neq$ Temp  $\neq$ ...)
- Chiffres de  $0$  à 9

 $\sqrt{}$  Pas en premier

- Caractères «  $\rightarrow$  et «  $\rightarrow$
- A éviter, car utilisés par R  $\checkmark$  c, q, t, C, D, I, pi, var,...
- Interdit d'utiliser, car réservés pour R

 $\checkmark$  break, else, for, in,...

## Objets R

- Le langage R est orienté objet
- Sont des objets
	- Variables contenant des données
	- $\checkmark$  Les fonctions
	- Les opérateurs
	- $\checkmark$  ... en fait tout !
- Caractérisation d'un objet
	- $\checkmark$  Mode
	- Longueur
	- $\checkmark$  Attribut(s) (pas tous)

# Objets R – Modes et Types (1)

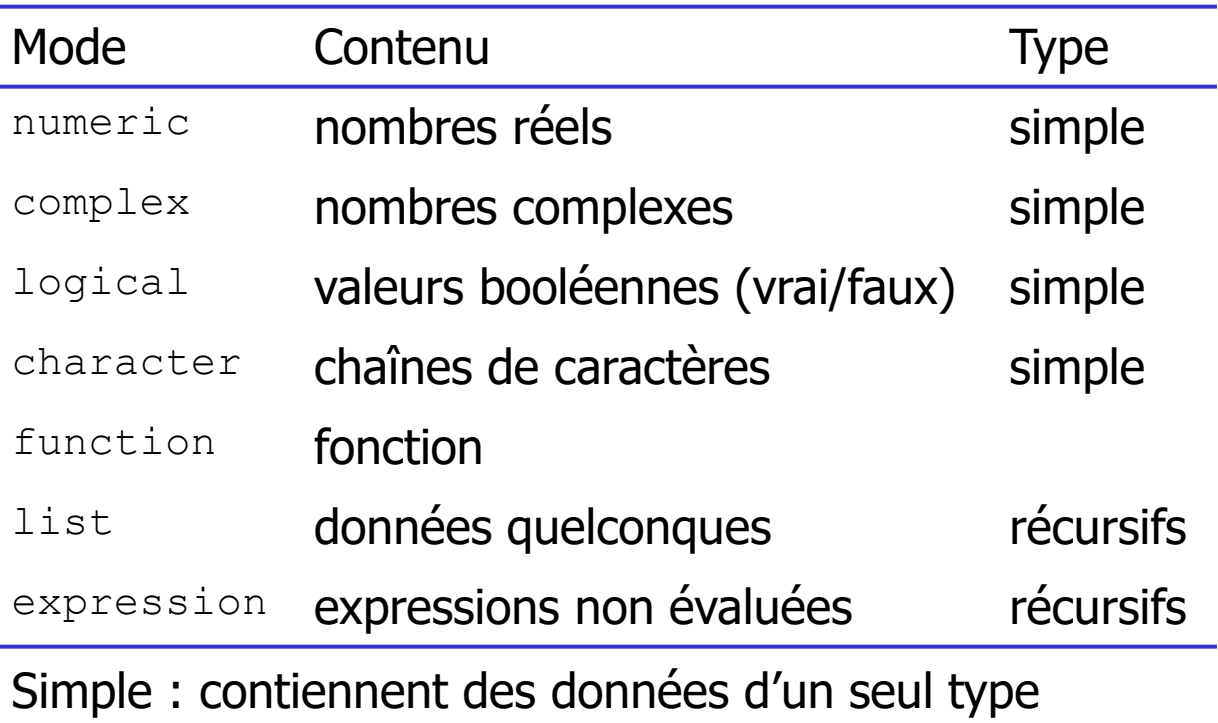

Récursifs : peuvent contenir d'autres objets

# Objets R – Modes et Types (2)

#### • Fonctions utiles

- ✔ mode
- typeof

```
> v1 < -c("a", "b")> v1[1] "a" "b"
> mode(v1)
[1] "character"
> typeof(v1)
[1] "character"
```
# Objets R – Modes et Types (3)

#### • Fonctions utiles

- ✔ mode
- typeof

```
> v2 < - list(v1, 1:4)
> v2[[1]]
[1] "a" "b"
[[2]]
[1] 1 2 3 4
> mode (v2)
[1] "list"
> typeof(v2)
[1] "list"
```
# Objets R – Modes et Types (4)

#### • Fonctions utiles

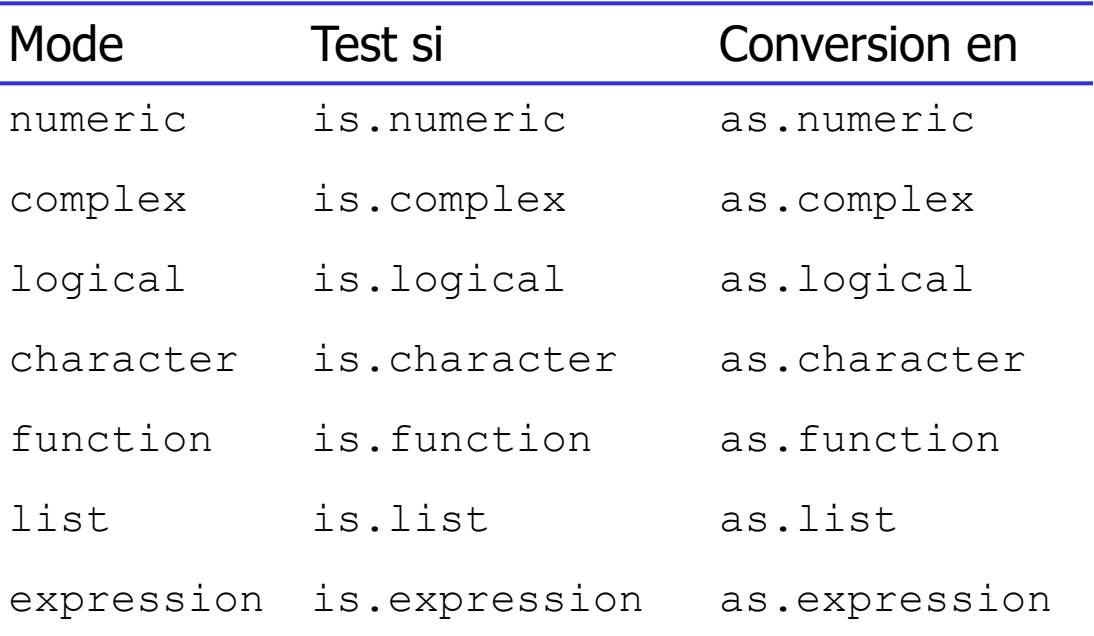

© Roch Giorgi, SESSTIM, Faculté des sciences médicales et paramédicales, Aix-Marseille Université 11

## Objets R – Modes et Types (5)

- Que renvoient ?
	- > (v1 <- is.logical(5 > 6))
	- > is.character(v1)
	- > is.character("v1")
	- is.logical(v1)
	- as.character(v1)

# Objets R – Longueur et Valeurs (1)

- Egale au nombre d'éléments qu'il contient
- Fonctions utiles pour déterminer la longueur
	- ◆ length
	- $\sqrt{n}$ char

```
> v1 <- c("TRUE", "TRUE", " FALSE", "TRUE")
> v2 < -c(1, 4, 2, 6, 8, 10)> nchar(v1)
[1] 4 4 6 4
> length(v1)
[1] 4
> nchar(v2)
  [1] 1 1 1 1 1 2 
> length(v2)
[1] 6
```
# Objets R – Longueur et Valeurs (2)

- Egale au nombre d'éléments qu'il contient
- Fonctions utiles pour déterminer la longueur
	- ◆ length
	- $\sqrt{nchar}$
- Fonctions utiles pour déterminer la valeur
	- $\checkmark$  is.null : mode NULL, longueur 0
	- $\checkmark$  is.na : donnée manquante
		- **Certaine fonction ont un argument**  $na$ .rm (mean, sum,...)
	- $\checkmark$  is.infinite, is.finite
	- $\checkmark$  is.nan : « not a number »

# Objets R – Attributs (1)

- Eléments d'informations additionnels liés à l'objet
- Principaux attributs
	- $\checkmark$  class: classe d'un objet affectant son comportement
	- $\checkmark$  dim : dimensions des matrices et tableaux
	- dimnames : étiquettes des dimensions des matrices et tableaux
	- names : étiquettes des éléments d'un objet
	- $\checkmark$  row.names : étiquettes des lignes d'un data frames

# Objets R – Attributs (2)

#### • Fonctions utiles

- attributes
- attr
- Que renvoient-elles ?

```
> x < - cbind(a=1:3, t.pi=pi)
> xa t.pi
[1,] 1 3.141593
[2,] 2 3.141593
[3,] 3 3.141593
> attributes(x)
```
# Objets R – Attributs (3)

#### • Fonctions utiles

- attributes
- attr
- Que renvoient-elles ?

```
> x < - cbind(a=1:3, t.pi=pi)
```

```
> attributes(x)
```

```
$dim
[1] 3 2
$dimnames
$dimnames[[1]]
NULL<sub>L</sub>
$dimnames[[2]]
[1] "a" "t.pi"
```
# Objets R – Attributs (4)

#### • Fonctions utiles

- attributes
- attr
- ◆ Que renvoient-elles ?

 $> x < -1:10$  $> x$ [1] 1 2 3 4 5 6 7 8 9 10  $>$  attr(x, "dim") <- c(2, 5)

# Objets R – Attributs (5)

#### • Fonctions utiles

- attributes
- attr
- Que renvoient-elles ?

```
> x < -1:10> attr(x, "dim") <- c(2, 5)
> x
```
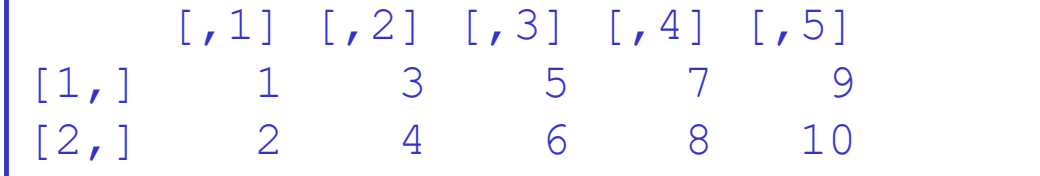

- Dans R tout est un vecteur
	- Les tableaux, matrices sont linéarisés en interne dans R

### • Fonctions utiles

- $\checkmark$  c()
- $\sqrt{\text{numeric}}$ ()
- logical()
- character()
- **√ Que renvoie ?**

 $> c("a", "b", "c")$ 

- Dans R tout est un vecteur
	- Les tableaux, matrices sont linéarisés en interne dans R

### • Fonctions utiles

- $\checkmark$  c()
- $\sqrt{\text{numeric}}$ ()
- logical()
- character()

### **√ Que renvoie ?**

 $c("a", "b", "c")$ numeric(3)  $\bigcirc$  $\bigcirc$ 

- $\bullet$  Dans R tout est un vecteur
	- Les tableaux, matrices sont linéarisés en interne dans R

### • Fonctions utiles

 $\checkmark$  c()

3

- $\sqrt{\text{numeric}}$ ()
- logical()
- character()

#### **√ Que renvoie ?**

```
> c("a", "b", "c")> numeric(3)
\bigcirc\bigcirc
```

$$
> (v1 <- c(a=2, b=6, c=3))
$$

- Dans R tout est un vecteur
	- Les tableaux, matrices sont linéarisés en interne dans R

### • Fonctions utiles

- $\checkmark$  c()
- $\sqrt{\text{numeric}}$ ()
- logical()
- character()

#### **√ Que renvoie ?**

```
> c("a", "b", "c")
    > numeric(3)
    > (v1 <- c(a=2, b=6, c=3))
    > v2 < -c(2, 6, 3)> names(v2) <- c("a", "b", "c")
      > v2
\bigcirc\circled{2}\bigcirc\circled{4}
```
• Indiçage dans un vecteur à l'aide des []  $\checkmark$  Position fixe : valeur du(des) élément(s)  $\checkmark$  Position relative : nom du(des) élément(s) Que renvoient ?

```
> v2 < -c(2, 6, 3)> names(v2) <- c("a", "b", "c")
    > v2[c(1, 3)]> v2 [c("c", "a")]> v2[c(-1)]> v2 < 5> v2[v2 < 5]> v2[ ]
\bigcirc\circled{2}\bigcirc\bigoplus\circledS\circled6
```
# Facteurs (1)

 $\bullet$  Un « factor » est un vecteur d'entiers

Chaque valeur correspond à un code de modalité

On peut attribuer des noms aux modalités

 $\checkmark$  Classe « factor »

 $\checkmark$  Fonctions factor, is. factor, as. factor

```
> v1 \leftarrow c(1, 2, 1, 1, 2, 1, 1)> (sexe <- factor(v1))
[1] 1 2 1 1 2 1 1
Levels: 1 2
> levels(sexe)
[1] "1" "2"
```
#### • Que renvoient ?

```
> is.factor(v1)
 is.factor(sexe)
```
© Roch Giorgi, SESSTIM, Faculté des sciences médicales et paramédicales, Aix-Marseille Université 25

# Facteurs (2)

#### • Comment obtenir?

[1] homme femme homme homme femme homme homme Levels: homme femme

> levels(sexe) <- c("homme", "femme")

> sexe

```
> sexe <- factor(v1, labels=c("homme", "femme"))
```
sexe

 $(2)$ 

 $\bigcirc$ 

[1] homme femme homme homme femme homme homme Levels: femme homme

> factor(v1, labels=c("femme", "homme"), levels=c(2, 1))

> relevel(sexe, ref="femme")

## Matrices et Tableaux (1)

- Correspondent à des vecteurs ayant un attribut  $dim$ 
	- $\checkmark$  Matrice
		- $dim = 2$
		- $\blacksquare$  Classe « matrix »
		- Contenu de même type
		- **Fonctions** matrix, is.matrix, as.matrix

```
> (amat <- matrix(1:8, nrow=2, ncol=4))
    [1, 1] [2] [3] [1, 4][1,] 1 3 5 7
[2,] 2 4 6 8
> is.matrix(amat)
[1] TRUE
```
Quels sont la classe, le mode et le type de la matrice suivante ?

 $>$  class(matrix(c(1, "2", 3, "4"), nrow=2, ncol=2))

## Matrices et Tableaux (2)

- Correspondent à des vecteurs ayant un attribut  $dim$ 
	- $\checkmark$  Tableau
		- **Matrice à plus de 2 dimension**
		- $\blacksquare$  Classe « array »
		- **Fonctions** array, is.array, as.array

```
> (bmat \leq array(1:12, dim = c(2, 3, 2)))
\prime , 1
     [1, 1] [1, 2] [1, 3][1,] 1 3 5
[2,] 2 4 6
, 2[1, 1] [1, 2] [1, 3][1,] 7 9 11
[2,] 8 10 12
> is.matrix(bmat)
   [1] FALSE
```
## Matrices et Tableaux (3)

#### • Dimensions des tableaux

1 ère dimension : lignes

2 ème dimension : colonnes

3 ème dimension : strates

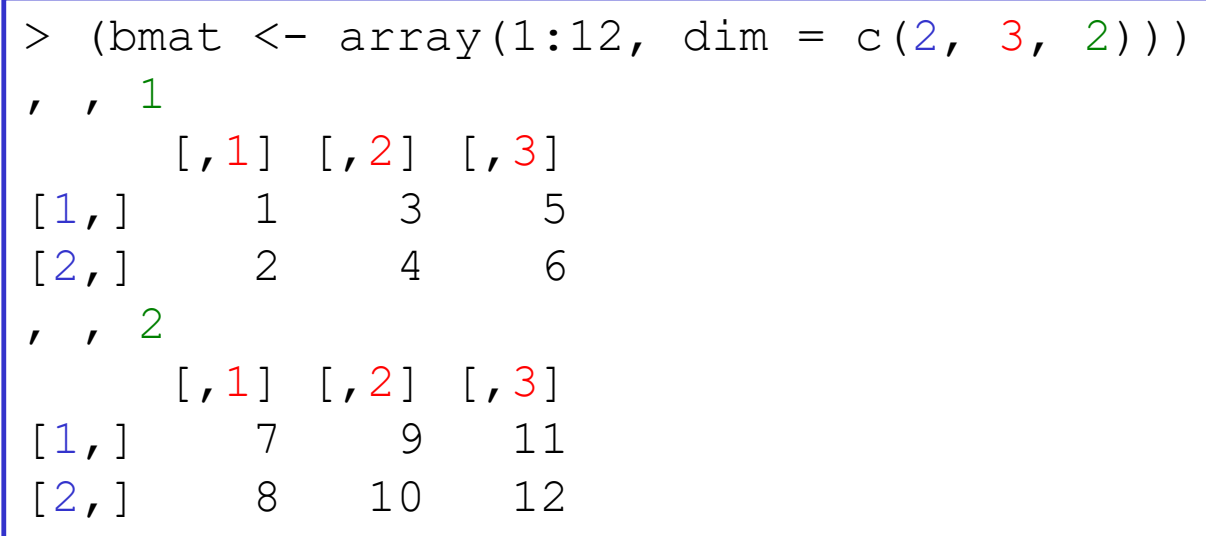

### Matrices et Tableaux (4)

• Ordre de remplissage des tableaux

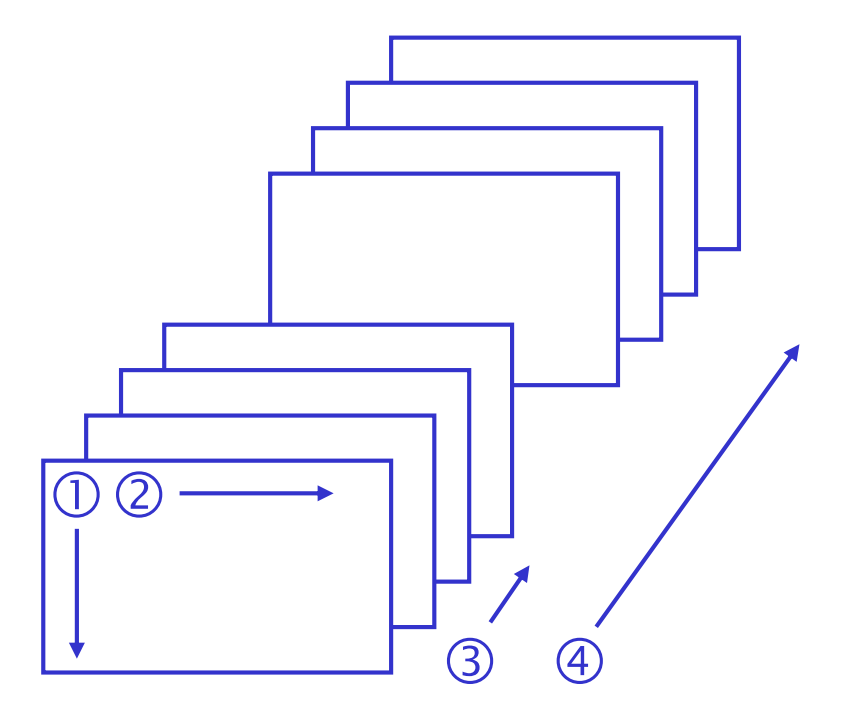

### Matrices et Tableaux (5)

```
> (amat <- matrix(1:8, nrow=2, ncol=4))
    [1, 1] [1, 2] [1, 3] [1, 4][1,] 1 3 5 7
[2,] 2 4 6 8
```
### • Comment obtenir?

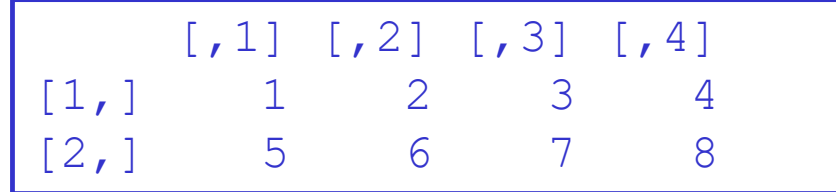

 $>$  (amat  $\leq$  matrix(1:8, nrow=2, ncol=4, byrow=TRUE)) ou...  $($ amat <- matrix(c(1, 5, 2, 6, 3, 7, 4, 8), nrow=2, ncol=4))

### Matrices et Tableaux (6)

- Opérations sur des tableaux
	- $\checkmark$  Indiçage dans un tableau à l'aide des []
		- Avec des « , » pour séparer les dimensions
		- Indiçage par une(des) position(s) fixe(s) ou relative(s)
			- **Cf.** vecteur pour le principe
	- $\checkmark$  Fusion de matrices
		- **Fonctions** rbind, cbind

### Matrices et Tableaux (7)

```
> \{amat \leq max}(1:8, nrow=2, ncol=4)\}[1, 1] [2, 2] [3, 3] [1, 4][1,] 1 3 5 7
[2,] 2 4 6 8
> (bmat <- matrix(21:24, nrow=4, ncol=1))
  \lbrack,1][1,] 21
[2,] 22
\begin{bmatrix} 3 \\ 1 \end{bmatrix} 23
[4,] 24
> (\text{cmat} < - \text{matrix}(9:12, \text{now=1}, \text{ncol=4}))[1, 1] [2, 2] [3, 3] [4][1,] 9 10 11 12
```
> rbind(amat, cmat)  $\lbrack ,1]$   $\lbrack ,2]$   $\lbrack ,3]$   $\lbrack ,4]$ [1,] 1 3 5 7  $[2,]$  2 4 6 8 [3,] 9 10 11 12

### Matrices et Tableaux (8)

#### Comment obtenir?

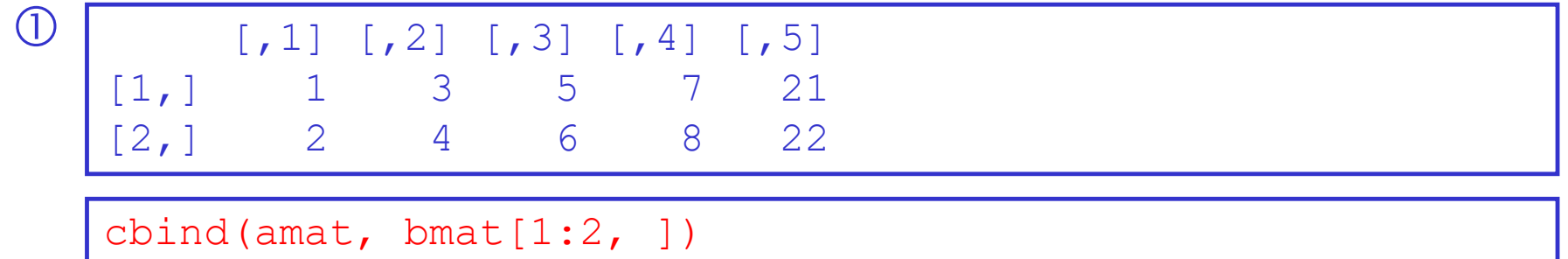

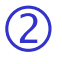

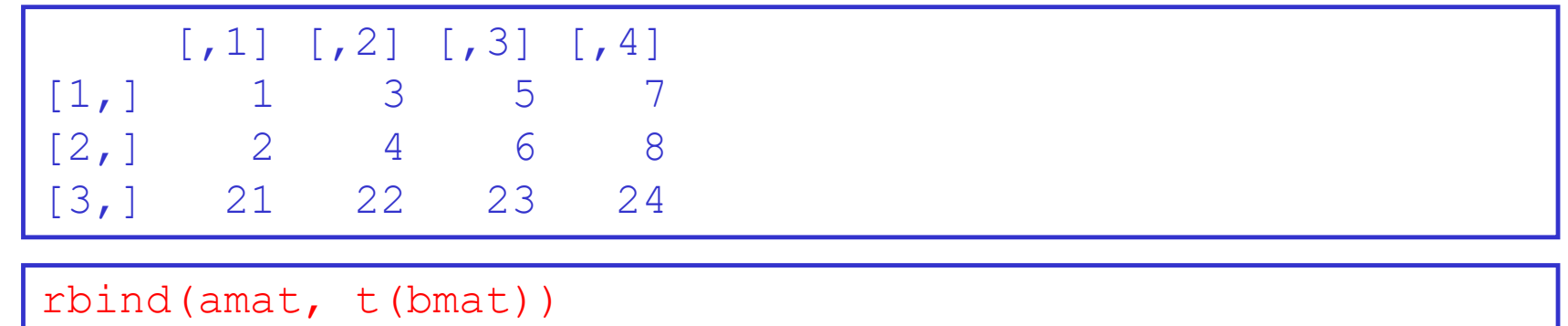

# Listes (1)

- Vecteur de type spécial dont les éléments peuvent être de n'importe quel ordre
	- $\checkmark$  Classe « list »
	- **V Fonctions** list, is. list, as. list

```
> (alist <- list(x=runif(5), y=matrix(1:8, nrow=2, ncol=4), 
+ z=c("MQERS", "Aix-Marseille Université")))
S_{X}[1] 0.9569821 0.8808573 0.7476618 0.1148537 0.4046859
$V$\lbrack 7, 1] \lbrack 7, 2] \lbrack 7, 3] \lbrack 7, 4][1,] 1 3 5 7
[2, 1 2 4 6 85z[1] "MQERS" "Aix-Marseille Université"
```
© Roch Giorgi, SESSTIM, Faculté des sciences médicales et paramédicales, Aix-Marseille Université 35

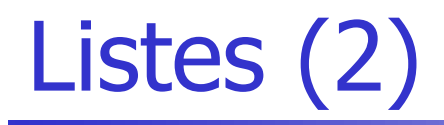

#### Type des éléments de la liste

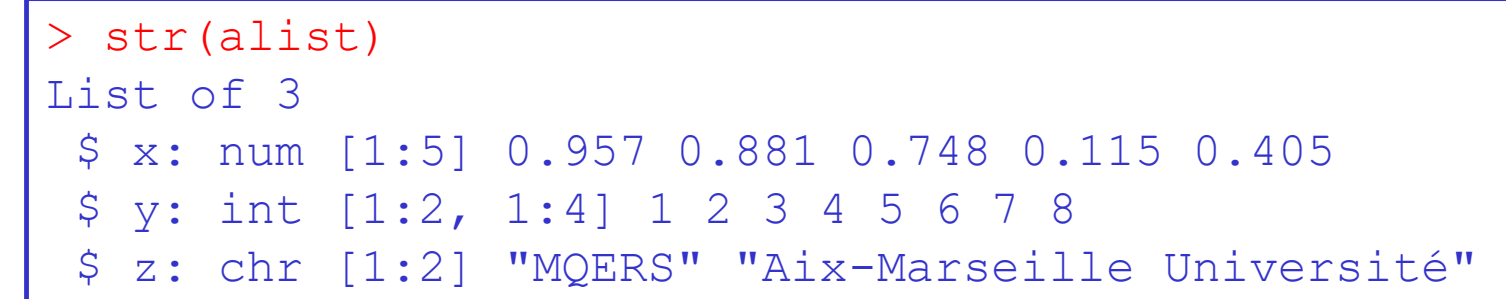

#### Indiçage des éléments d'une liste

Obtention du 2<sup>ème</sup> élément de la liste

```
> alist[[2]] \# ou alist[["y"]]
      \lbrack 7, 1 \rbrack \lbrack 7, 2 \rbrack \lbrack 7, 3 \rbrack \lbrack 7, 4 \rbrack[1,] 1 3 5 7
[2, 1 2 4 6 8> # Comparez au résultat obtenu avec : alist[2]
> # Comparez au résultat obtenu avec : alist$y
```
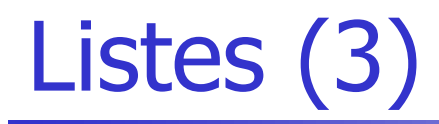

#### Indiçage des éléments d'une liste

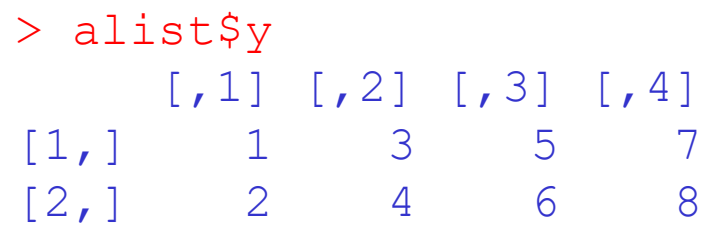

Comment obtenir?

![](_page_36_Picture_63.jpeg)

 $>$  alist\$y[, c(1, 4)]  $>$  #  $\circ$ u

 $>$  alist[["y"]][, c(1, 4)]

![](_page_37_Picture_0.jpeg)

```
> (matrix(c(1,5,2,6,3,7,4,8), nrow=2, ncol=4))
     \lbrack ,1] \lbrack ,2] \lbrack ,3] \lbrack ,4][1,] 1 2 3 4
[2,] 5 6 7 8
```
#### Comment obtenir?

A B C D 1 1 2 3 4

2 5 6 7 8

```
> matrix(c(1,5,2,6,3,7,4,8), nrow=2, ncol=4,
```
- + dimnames=list(1:2, c("A", "B", "C", "D")))
- $>$   $\#$   $\circ$ u

```
> amat <- matrix(c(1,5,2,6,3,7,4,8), nrow=2, ncol=4)
```
 $>$  (dimnames(amat)  $<-$  list(1:2, c("A", "B", "C", "D")))

### Data Frame

- C'est une liste de classe « data frame » Tous les éléments ont la même longueur
	- Tableau à 2 dimensions, chaque élément de la liste correspond à une colonne (accès avec \$)
	- Les colonnes peuvent être de modes différents
	- √ Fonctions data.frame, is.data.frame, as.data.frame
	- $\checkmark$  Indicage possible avec  $\lceil \;\rceil$
	- $\checkmark$  Opérations de fusion possibles (rbind, cbind)
	- Ses colonnes sont rendues visibles dans l'espace de travail avec la fonction attach; masquées avec la fonction detach

# Opérations dans R (1)

- Arithmétiques (aussi logiques non traitées)
	- $\checkmark$  Rappel : le vecteur est l'unité de base dans R
	- Les opérations sur les vecteurs sont effectuées élément par élément

```
> 5 + 4[1] 9
> c(5, 3) + c(4, 1)
[1] 9 4
\geq> 5*4[1] 20
> c(5, 3) *c(4, 1)
[1] 20 3
```
# Opérations dans R (2)

Attention à la longueur des vecteurs lors d'opérations !!!

- Réplication des vecteurs les plus courts pour correspondre au plus long vecteur
- L'erreur n'est pas toujours visible
- Si le plus long est un multiple de la taille du plus court

![](_page_40_Figure_5.jpeg)

taille d'un objet plus court

© Roch Giorgi, SESSTIM, Faculté des sciences médicales et paramédicales, Aix-Marseille Université 41

# Opérateurs dans R (1)

![](_page_41_Picture_99.jpeg)

Opérateurs mathématique, logiques, d'assignation, d'extraction

© Roch Giorgi, SESSTIM, Faculté des sciences médicales et paramédicales, Aix-Marseille Université 42

# Opérateurs dans R (2)

- Evaluation de droite à gauche
	- Opérateurs puissance et assignation à gauche
- Tous les autres sont évalués de gauche à droite

```
> (a \leq -c(2, 3))
[1] 2 3
> 3^2^4 # correspond à 3^16 et non à 9^4
[1] 43046721
> 2 - 2 - 2 # correspond à (2 - 2) - 2 et non à 2 - (2 - 2)[1] -2
```
### **Fonctions**

- $\bullet$  Internes de R, ou personnelles
- Structure

nom.fonct(nom.arg1=val1, nom.arg2=val2,…)

### • Arguments

 $\checkmark$  Nombre non limité

- Certains ont une valeur par défaut
- Ordre important si l'on n'utilise pas la forme nom.arg1=valeur (ce qui est recommandé)

### Packages et Fonctions

- Les fonctions R peuvent être contenues dans des packages R
	- publics, déposés sur le site CRAN, en téléchargement libre
	- $\checkmark$  personnels
- Package

 $\sqrt{2}$ 

- $\checkmark$  Sous windows, OS, Unix
- Toujours documenté (PDF, HTML aide sous R)
- Souvent centrés sur un domaine particulier
	- $\checkmark$  survival : analyses de survie
	- $\checkmark$  mice : pour faire de l'imputation multiple

© Roch Giorgi, SESSTIM, Faculté des sciences médicales et paramédicales, Aix-Marseille Université 45

### Packages – CRAN

#### ● [https://cran.r-project.org/web/packages/available\\_packages\\_by\\_name.html](https://cran.r-project.org/web/packages/available_packages_by_name.html)

![](_page_45_Picture_20.jpeg)

© Roch Giorgi, SESSTIM, Faculté des sciences médicales et paramédicales, Aix-Marseille Université 46

### Packages – sur son Poste de Travail

- Packages et utilisation de leurs fonctions
	- Un package doit être installé sur son poste de travail pour pouvoir l'utiliser
	- Un package doit être chargé dans sa session pour pouvoir utiliser ses fonctions
- Détail des packages installés

installed.packages()

• Liste des packages chargés

> search()

• Aide sur un package chargé

help(package=survival)

### Packages – Installation

### • Installation d'un package

 $\checkmark$  En utilisant le menu

![](_page_47_Picture_36.jpeg)

#### A partir de la console R

> install.packages(c("mice"),…)

# Packages – Chargement

### • Chargement d'un package

#### $\checkmark$  En utilisant le menu

![](_page_48_Picture_36.jpeg)

> library(mice)

### Packages – Utilisation

#### • Utilisation des fonctions d'un package chargé

![](_page_49_Picture_59.jpeg)

## Packages – Mise à Jour

#### • Mise à jour d'un package installé

#### $\checkmark$  En utilisant le menu

![](_page_50_Picture_3.jpeg)

A partir de la console R

> update.packages(checkBuilt=TRUE, ask=FALSE)

## Espace de Travail (1)

- Important de connaître dans quel espace on effectue un travail
	- Lister les objets contenus

```
> ls()
    "amat" "bmat" "cmat" "v1"
```
#### Nettoyer l'espace

```
rm(c("bmat", "v1"))\text{ls}()
1] "amat" "cmat"
 > rm(list=ls()) # Nettoie tout 
> ls()
[1] character(0)
```
## Espace de Travail (2)

- Parfois utile de conserver un espace dans lequel on a effectué un travail
	- Enregistrer son espace suite à un travail

save.image("c:/stat/calcul.RData")

- Seuls les objets sont sauvegardés
- Pas le code ayant été utilisé pour créer ces objets
- Charger un espace pour reprendre un travail

load.image("c:/stat/calcul.RData")

- Seuls les objets sont récupérés
- **Pas le code servant à reprendre le travail**

### Programmation et Organisation (1)

- Etre organisé, rigoureux, attentif, méthodique,...
- Réfléchir à ce que l'on veut faire, comment s'y prendre pour le faire, avant de se lancer dans l'écriture du script R
- Ecrire un code lisible, aéré, compréhensible pour vous (dans le temps) et pour les autres (collaborateurs)

### Programmation et Organisation (2)

#### Insérer des espaces là où cela est nécessaire

- $($ amat  $\leq$  matrix $(1:8,$  nrow=2, ncol=4))
- # plutôt que
- (amat<-matrix(1:8,nrow=2,ncol=4))
	- Ecrire des commentaires, commenter son script, écrire des commentaires, commenter son script, commenter,…
- # Il est toujours plus facile d'écrire ce que l'on fait plutôt que d'essayer de retrouver ce que l'on a fait ou voulu faire que ce soit pour nous ou pour une autre personne...

## Programmation et Organisation (3)

- Organiser ses dossiers (exemple)
	- **ገ C:** 
		- **\_** INF-STAR

![](_page_55_Picture_4.jpeg)

- **\_\_** Program
- **\_\_** Result

# Programmation et Organisation (3)

### • Systématiser son script en conséquences (exemple)

# Paramétrages généraux #------------------------------- # Dossier principal MyPath <- "c:/INF-STAR/" # Mes fichiers de données et mes résultats PathIn <- paste(MyPath, "Data/", sep="") PathOut <- paste(MyPath, "Result/", sep="") # Eventuelle library courante # library(survival) # Nom de mon fichier de données FicName <- "nhanes.csv" #-------------------------------------------------------------------------------------------------- # Importation de mon fichier de données MyData <- read.csv2(paste(PathIn, FicName, sep="")) … # Sauvegarde du graphique des corrélations

jpeg(paste(PathOut, "correl1.jpeg", sep="")) …

![](_page_57_Picture_0.jpeg)

### • Introduction à la programmation en R. Vincent **Goulet**

[https://cran.r-project.org/doc/contrib/Goulet\\_introduction\\_programmation\\_R.pdf](https://cran.r-project.org/doc/contrib/Goulet_introduction_programmation_R.pdf)